# <span id="page-0-0"></span>Utiliser qbittorrent

Généralités sur l'usage de q<br/>bittorrent  $% \left( \mathcal{A}\right)$ 

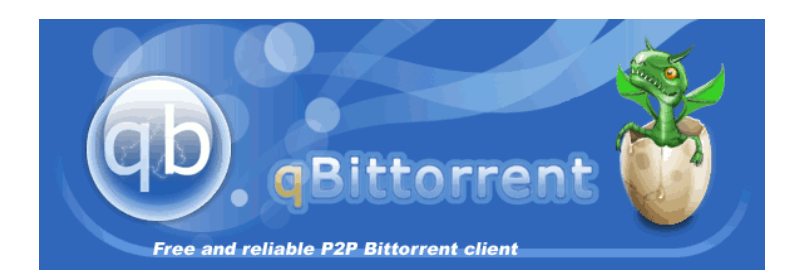

# RÉSUMÉ

<span id="page-1-0"></span>Ce document explicite l'usage de qbittorrent pour le téléchargement en peer-to-peer. L'utilisation du protocole BitTorrent dans la loi française est explicitée, le téléchargement d'oeuvre protégées par le droit d'auteur également. S'ensuit une considération technique rapide du fonctionnement du protocole, suivit par un tutoriel simple sur l'installation et l'utilisation de qbittorrent.

En aucun cas le téléchargement de logiciels, d'oeuvres ou autres protégées par le droit d'auteur n'est encouragé. Ce document est à vocation des personnes souhaitant se perfectionner chez eux sur des logiciels professionnels, en aucun cas il ne s'agit d'une activité directement lucrative, et toute utilisation en ce sens n'est pas approuvée par l'auteur de ce document.

# <span id="page-2-0"></span>1 Remerciements

L'auteur $(e)(s)$  anonyme $(e)(s)$  de ce document tient à remercier l'ensemble de la communauté du logiciel libre et particulièrement les développeurs de qbittorrent. Pour des raisons de simplicité, les premières personnes sont conjuguées au singulier masculin.

# <span id="page-3-0"></span>Contents

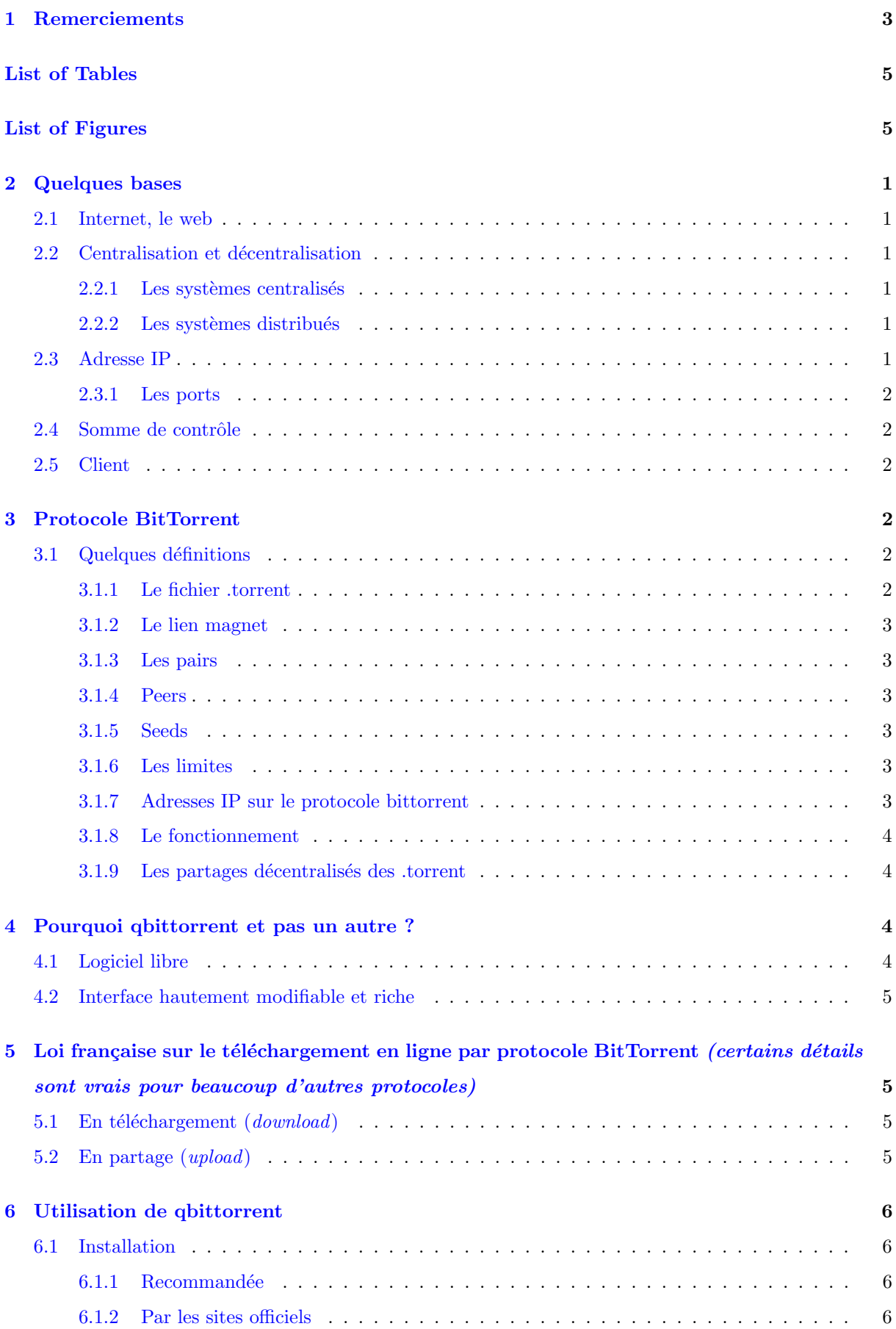

<span id="page-4-2"></span>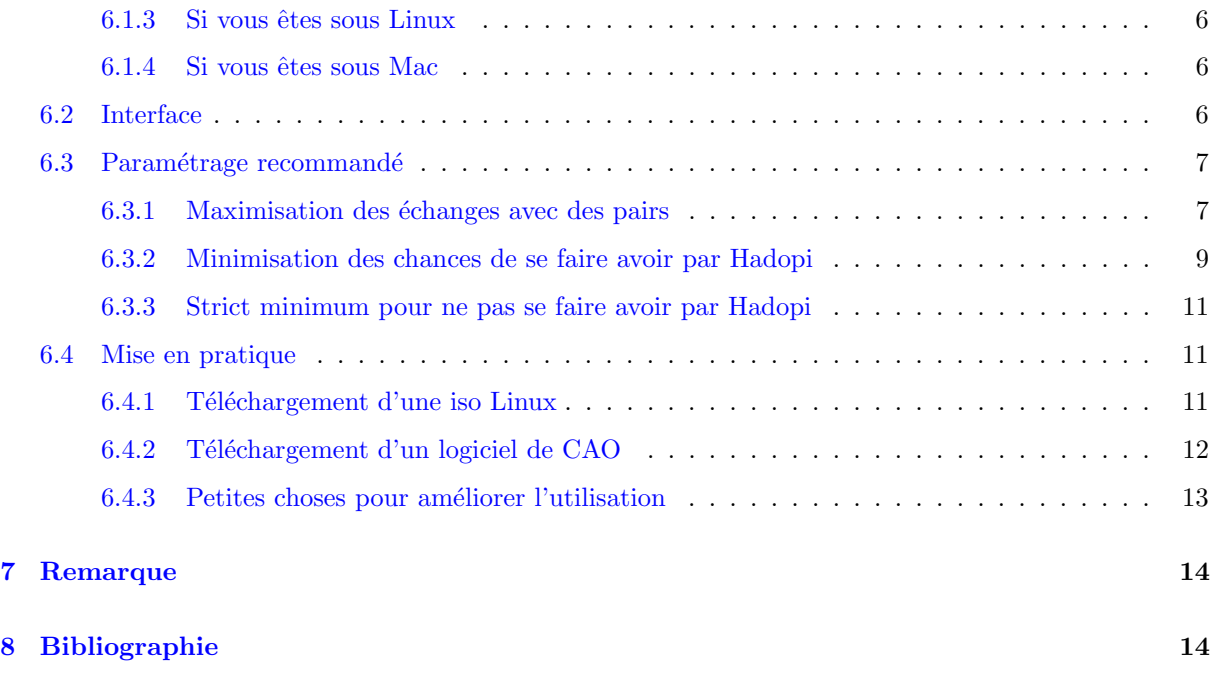

# <span id="page-4-0"></span>List of Tables

# List of Figures

<span id="page-4-1"></span>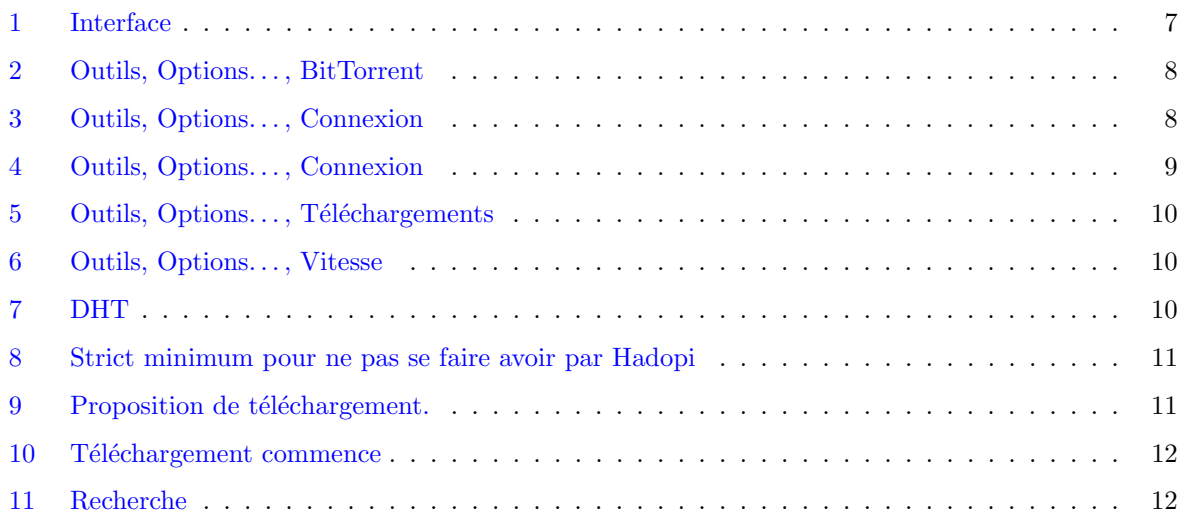

### <span id="page-5-0"></span>2 Quelques bases

#### <span id="page-5-1"></span>2.1 Internet, le web

Le web est tout ce auquel vous avez ou vous pouvez avoir accès avec un navigateur web (Firefox, Chrome, Safari, Opéra... etc.). Internet désigne le réseau interconnecté complet, comprenant le web mais aussi le reste : la télévision, la téléphonie (en France), les SMS,... etc. Il faut en général une antenne ou un câble réseau pour s'y connecter (il existe cependant de rares exceptions). (Le deep web est tout ce auquel vous avez ou vous pouvez avoir acc`es avec un navigateur, sans mot de passe, sans technique de chiffrement particuli`ere, mais qui n'est pas index´e par un moteur de recherche (On le trouve pas sur Google, mais on peut le trouver en tapant l'adresse "http://..." qui va bien). Le dark net désigne les réseaux passant par internet rendant très difficile voir impossible l'identification des gens l'utilisant, souvent associé à la lutte pour la liberté d'expression ou aux trafics illégaux.)

#### <span id="page-5-2"></span>2.2 Centralisation et décentralisation

#### <span id="page-5-3"></span> $2.2.1$  Les systèmes centralisés

Le téléchargement direct, ou distribution centralisée, consiste à n'avoir qu'un seul serveur, ou un seul point de d´epart du r´eseau, qui envoie le contenu pour tous les internautes qui s'y connectent. C'est l'origine du réseau, et c'est un système très efficace en terme de sûreté car on ne télécharge notre fichier que depuis le serveur, serveur dont on est à priori sûr. C'est comme ça que fonctionne le web. Quand vous accédez à Google, même si il y a 1000 ordinateurs dans votre ville qui s'y connectent en même temps, chacun de ces 1000 ordinateurs se connecte au serveur Google.

Le problème est que cette centralisation est souvent coûteuse en ressource (le serveur ne pouvant pas accueillir un nombre infini de connexions) et doit aussi partager le débit qu'il a de disponible avec les ordinateurs. Si il y a 1000 ordinateurs, chacun d'entre eux aura en moyenne 1/1000 du d´ebit disponible sur le serveur.

Ce n'est pas trop gênant dans le cas de connexions à des sites web, vu que les fichiers sont en général petits (en-dessous de la centaine de méga). Dans le cas de téléchargement de fichiers plus volumineux (musique, séries, films, logiciels), le téléchargement est beaucoup plus lent.

#### <span id="page-5-4"></span>2.2.2 Les systèmes distribués

Il existe d'autres r´eseaux, dont les sources sont distribu´ees[\[1\]](#page-19-0). Dans ce cas, les ordinateurs se connectent aux serveurs ou ordinateurs qui possèdent leur(s) part(s) de fichier.

Le réseau distribué le plus efficace est sans doute le BitTorrent, pour de nombreuses raisons, explicités dans la section suivante. Et c'est aussi un des protocoles les plus utilisés sur internet de nos jours[\[2\]](#page-18-2).

#### <span id="page-5-5"></span>2.3 Adresse IP

Lors d'une connexion normale, votre appareil (téléphone, télévision, ordinateur portable...) dit d'où il vient, au moindre site internet visité. Il le fait par l'adresse IP. Les adresses IP révèlent la position des utilisateurs.

#### <span id="page-6-0"></span>2.3.1 Les ports

Sur un ordinateur, la carte réseau ne peut pas se connecter à un nombre infini d'applications. Les cartes réseaux sont en général pourvues de "ports"[\[3\]](#page-19-1), dont la quantité limite le nombre de connexion simultanées d'applications différentes.

Ces ports sont généralement visibles via le pare-feu, le pare-feu étant un logiciel qui ne laisse pas passer les connexion n'importe comment, qui permet de réguler ce qui entre et sort de l'ordinateur.

#### <span id="page-6-1"></span>2.4 Somme de contrôle

Une somme de contrôle<sup>[\[4\]](#page-18-3)</sup> est une suite de caractère caractéristique d'un fichier dont on veut être sûr de la composition. Son fonctionnement est tel qu'il est extrêmement difficile de produire une somme de contrôle identique pour deux fichiers différents.

Il permet par exemple de s'assurer que le fichier reçu est bien celui voulu. Sous BitTorrent, c'est souvent l'algorithme SHA-1 qui est utilisé.

#### <span id="page-6-2"></span>2.5 Client

Un *client* en informatique est un logiciel qui n'est qu'un simple émetteur récepteur qui accède à un service en ligne[\[5\]](#page-19-2).

# <span id="page-6-3"></span>3 Protocole BitTorrent

Le protocole BitTorrent est un protocole inventé par la société BitTorrent[\[2\]](#page-18-2), entièrement collaboratif. Ainsi, toute personne qui télécharge via ce protocole partage également ce qu'il a téléchargé. Ce système rend extrêmement résilient les problèmes de sur-demande sur le réseau.

De plus, le protocole est conçu de telle sorte qu'il y a entre-aide. Ainsi, si je demande un fichier dont la somme de contrôle est connue, tous les ordinateurs auxquels je me connecte vont chercher au sein du réseau cette somme de contrôle. Quand un ordinateur a la somme de contrôle que je cherche, l'adresse IP de l'ordinateur qui possède le fichier m'est donnée. Le fichier se télécharge.

Le débit est celui que mon ordinateur peut recevoir ou celui de la connexion sortante de tous les ordinateurs du réseau (visibles par mon ordinateur) qui ont le fichier pourvu de la somme de contrôle.

#### <span id="page-6-4"></span>3.1 Quelques définitions

#### <span id="page-6-5"></span>3.1.1 Le fichier .torrent

Le fichier .torrent est un fichier très petit (qu'on obtient en téléchargement direct) qui contient toutes les informations cruciales d'un fichier en partage par BitTorrent.

#### <span id="page-7-0"></span>3.1.2 Le lien magnet

Le lien magnet est un lien spécial, utilisable seulement par un client BitTorrent (par exemple qbittorrent), qui va télécharger à votre place le fichier .torrent. C'est généralement plus simple, on clique en une fois au lieu de télécharger le fichier .torrent puis d'aller le chercher via notre client BitTorrent.

#### <span id="page-7-1"></span>3.1.3 Les pairs

Ils désignent tout simplement les ordinateurs avec qui une connexion est établie.

#### <span id="page-7-2"></span>3.1.4 Peers

Les ordinateurs du réseau qui demandent un fichier.

#### <span id="page-7-3"></span>3.1.5 Seeds

Les ordinateurs du réseau qui partagent un fichier. Ils peuvent également être en train de télécharger. C'est même probable qu'à l'utilisation de qbittorrent, vous observiez des ordinateurs qui n'ont pas fini de télécharger le fichier, mais qu'il vous envoie des *paquets*.

 $(\hat{A})$  noter également la présence de seedbox sur les réseaux BitTorrent. Les seedbox sont des ordinateurs qui sont totalement dédiés au partage de fichiers sur internet, qui peuvent coûter entre 4 et 50 $\mathfrak{C}$  par mois, selon le débit et la capacité. Ces ordinateurs sont généralement situés dans des pays où les droits d'auteurs sont peu ou mal évoqués sur internet, dans des endroits où la connexion est exceptionnellement bonne, c'est à dire qu'il s'agit en général de serveurs.)

#### <span id="page-7-4"></span>3.1.6 Les limites

Il est possible de mettre des limites dans le débit. Ainsi, vous pouvez envisager de télécharger très rapidement et de partager très lentement, ou l'inverse, ou de partager à fond et de ne télécharger que lentement. . . tout est possible sur un bon client BitTorrent.

#### <span id="page-7-5"></span>3.1.7 Adresses IP sur le protocole bittorrent

Les adresses IP sont affichées en clair dans le réseau. Il existe des techniques alternatives, que je ne vais pas détailler ici, comme I2P pour faire du téléchargement BitTorrent en dissimulant son adresse IP. Malgré tout, I2P comme tous les systèmes d'anonymat sur internet réduit très considérablement le débit; les téléchargements peuvent prendre des semaines.

Le seul moyen efficace de ne pas révéler son adresse IP consiste en l'utilisation d'un VPN. C'est la technique d'anonymat par excellence, mais qui demande un certain coût (quelques euros par mois). Vous chiffrez votre connexion entre votre ordinateur et le serveur de VPN. Hadopi renvoie les recommandations à la société qui gère le VPN, généralement spécialisée pour ne pas donner de réponse (c'est ce qui est attendu par les entreprises qui utilisent des VPN).

#### <span id="page-8-0"></span>3.1.8 Le fonctionnement

Dans le fichier .torrent on trouve une somme de contrôle. Cette somme de contrôle est une signature unique par fichier. Le changement d'une seule lettre sur un fichier de plusieurs gigas change complètement la composition de la somme de contrôle.

Durant le téléchargement, le fichier est coupé en *paquets*, en général de deux mégas[\[2\]](#page-18-2). Chaque paquet a une somme de contrôle unique et le téléchargement ne démarre qu'une fois la liste de ces sommes de contrôles complète. Cela rend très très difficile l'inclusion d'un paquet malveillant, ce qui rend pour le coup le protocole très robuste.

Dans le fichier .torrent on trouve également des trackers. Ces trackers sont en fait des serveurs. C'est donc une liste de serveurs, certains n'acceptent que certains fichiers et refusent de fonctionner pour les autres, certains sont complètement ouverts et acceptent toutes les sommes de contrôle sans exception. Ils fonctionnent en téléchargement direct et annoncent au réseau BitTorrent que vous êtes connecté, que vous cherchez un fichier qui correspond à une somme de contrôle précise (présente dans le fichier .torrent) et/ou que vous partagez un fichier avec une somme de contrôle précise. Une fois **annoncé** au réseau, les autres ordinateurs qui partagent et/ou cherchent des paquets de votre fichier entre en connexion avec vous et le partage s'effectue.

Les trackers ont aussi parfois le rôle de commencer le fonctionnement du réseau. Quand il n'existe pas de morceaux de fichier disponible, c'est en général le tracker qui initialise le réseau.

Le partage est **imposé**. Il n'existe pas, à ma connaissance, de moyen de couper complètement le partage pour ne faire strictement que télécharger.

#### <span id="page-8-1"></span>3.1.9 Les partages décentralisés des .torrent

Il existe des techniques de partages décentralisés de sommes de contrôle. Celles-ci divulguent tout simplement les sommes de contrôles entre les différents ordinateurs du réseau ayant activé la fonctionnalité. Dans le cas de découverte d'une somme de contrôle correspondante, la connexion s'établit et le téléchargement commence.

# <span id="page-8-2"></span>4 Pourquoi qbittorrent et pas un autre ?

#### <span id="page-8-3"></span>4.1 Logiciel libre

qbittorrent est un logiciel libre<sup>[\[6\]](#page-18-4)</sup>. Cela signifie que l'ensemble du code source du logiciel est téléchargeable, vérifiable par n'importe quelle personne en ayant les compétences. Le code de qbittorrent peut être trouvé auprès de l'url suivante [\[7\]](#page-18-5) : <http://git.qbittorrent.org/>

Contrairement à son concurrent principal - µtorrent - qbittorrent de part sa stratégie de libérer le fonctionnement du logiciel aux utilisateurs, ne cache pas des fonctionnalit´es non voulues par l'utilisateur (publicité, mais à plus fortes conséquences tracking (espionnage), utilisation des ressources de l'ordinateur pour des activités à profit du développeur (scandale lightcoin chez µtorrent[\[8\]](#page-18-6), publicité), voir diffusion de malwares (les publicités sont très souvent le premier vecteur de transmission de malwares, notamment

des virus, chevaux de troies. . . etc.) ).

#### <span id="page-9-0"></span>4.2 Interface hautement modifiable et riche

L'interface du logiciel est telle que presque tous les réglages possibles sont faisables dans celui-ci. Je ne vais pas m'étaler sur cette section, ce qu'il faut retenir, c'est qu'il existe d'autres logiciels qui peuvent utiliser le protocole BitTorrent et qui sont libres, comme Deluge ou Transmission (entre autres) et qui présentent donc les mêmes garanties que qbittorrent au niveau sécurité mais qui ne présentent pas, subjectivement, des fonctionnalités aussi riches.

# <span id="page-9-1"></span>5 Loi française sur le téléchargement en ligne par protocole Bit-Torrent (certains détails sont vrais pour beaucoup d'autres protocoles)

Contrairement à ce que beaucoup de gens peuvent penser le protocole est neutre. Comme http pour le web, comme les normes industrielles, c'est un protocole, par défaut, il n'est pas suffisant pour incriminer qui que ce soit. Les usages qui en sont fait le peuvent. D'ailleurs, c'est comme ça que sont distribuées beaucoup de distributions de Linux. Linux étant basé sur le collaboratif, utiliser ce protocole plutôt qu'un téléchargement direct était plus intéressant pour eux (les gens de chez Linux). De plus, la haute fiabilité de la composition du fichier téléchargé, vérifiée par des sommes de contrôle (checksums) rend très fiable le protocole et difficile le positionnement d'un fichier malveillant, d'où son intérêt.

#### <span id="page-9-2"></span>5.1 En téléchargement  $(download)$

La loi française ne punit pas les gens qui téléchargent sur internet des fichiers. Aucun système de surveillance des téléchargements en ligne n'existe en France, les instances comme Hadopi ne sanctionnent pas les personnes qui téléchargent.

Cela ne veut pas dire que le téléchargement d'œuvres culturelles protégées par le droit d'auteur est autorisé, néanmoins, on ne considère pas la propriété intellectuelle comme impactée<sup>[\[9\]](#page-18-7)</sup>.

Méfiez-vous des articles de presse, beaucoup se trompent très souvent sur la façon dont ils désignent les condamnations sur les gens qui enfreignent les droits d'auteur.

#### <span id="page-9-3"></span>5.2 En partage (upload)

La loi française punit ceux qui partagent un fichier protégé par un droit d'auteur sur internet. C'est clairement ill´egal en France, Hadopi dispose d'instances de serveurs qui, sur le protocole BitTorrent en particulier (mais aussi sur d'autres) demande à télécharger en permanence certains films, séries et logiciels. Toute adresse IP qui a envoyé plus de 16,0ko (soit un millionième de giga) à une de ces instances reçoit de façon automatisée un premier avertissement hadopi.

# <span id="page-10-0"></span>6 Utilisation de qbittorrent

#### <span id="page-10-1"></span>6.1 Installation

 $Remarque : si vous n'installez pas python, je crois que sous windows il le télécharge automatiquement$ quand vous ouvrez l'onglet "Recherche".

#### <span id="page-10-2"></span>6.1.1 Recommandée

1. Utiliser ninite. Parcourez <ninite.com>; sélectionnez qbittorrent et python.

2. Cliquer sur "Get your ninite"

3. Un petit fichier sera téléchargé. Gardez-le, et cliquez dessus. Acceptez les éventuelles demandes de droits administrateurs.

4. Vous allez avoir une barre de progression. Attendez que tout soit terminé, puis fermez le programme.

5. Ouvrez qbittorrent via l'icône sur votre Bureau.

6. Dans "Affichage", sélectionnez "search engine".

7. Dans l'onglet Recherche, accédez à "Moteurs de recherche..." (en bas à droite).

8. Cliquez sur "Mettre à jour". Attendez les différents messages, cliquez sur OK sur chacun d'entre eux. Si vous le voulez, vous pouvez installer d'autres moteurs de recherche en cliquant sur le lien.

9. Votre logiciel est prêt.

Remarque : ninite permet d'installer en une fois plusieurs logiciels de façon sécurisée, mais il permet aussi de mettre à jour. Si vous disposez déjà de python ou de qbittorrent et qu'ils ne sont pas à jour il va télécharger leurs mises à jour respectives. Si c'est à jour, il va vous dire que c'est à jour ("up to date").

#### <span id="page-10-3"></span>6.1.2 Par les sites officiels

Via <qbittorrent.org>, télécharger l'installeur, l'ouvrir, cliquer sur les différents suivants jusqu'à la fin de l'installation.

#### <span id="page-10-4"></span>6.1.3 Si vous ˆetes sous Linux

Pour les distributions basées sur Debian (ou Ubuntu, ou Mint), il faut simplement ouvrir un terminal et ´ecrire "sudo apt-get install qbittorrent". Python y est normalement install´e par d´efaut.

Si vous êtes sous une autre distribution Linux, reportez-vous au site internet officiel, <qbittorrent.org>

#### <span id="page-10-5"></span>6.1.4 Si vous êtes sous Mac

Si vous êtes sous Mac, reportez-vous au site internet officiel, <qbittorrent.org>

#### <span id="page-10-6"></span>6.2 Interface

L'interface est très similaire à µtorrent, les développeurs ne cachent pas s'en être inspiré. Si vous êtes familier avec µtorrent, vous le serez avec qbittorrent (D'ailleurs, µtorrent s'est lui-même inspiré de BitTorrent, le premier client BitTorrent).

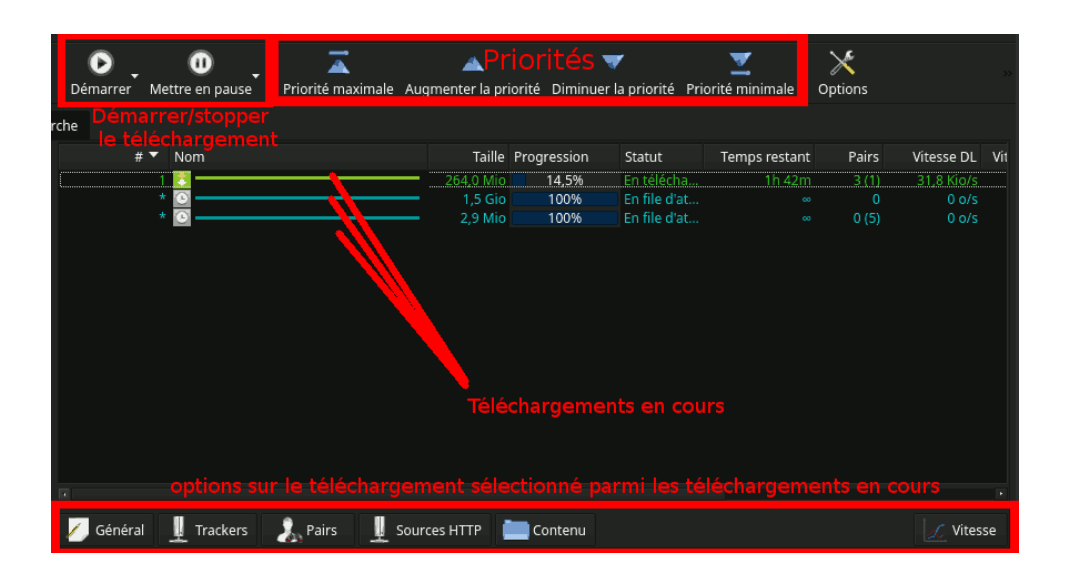

<span id="page-11-2"></span>Figure 1: Interface de qbittorrent.

### <span id="page-11-0"></span>6.3 Paramétrage recommandé

Le but du téléchargement en BitTorrent est de maximiser nos chances de trouver un pair ayant le fichier que l'on souhaite télécharger (pour augmenter le débit) et de minimiser les chances que Hadopi nous voit partager un fichier. Le risque qu'Hadopi nous voit ne sera jamais nul tant qu'on n'utilisera pas un VPN qui prend en charge le protocole BitTorrent..

#### <span id="page-11-1"></span>6.3.1 Maximisation des échanges avec des pairs

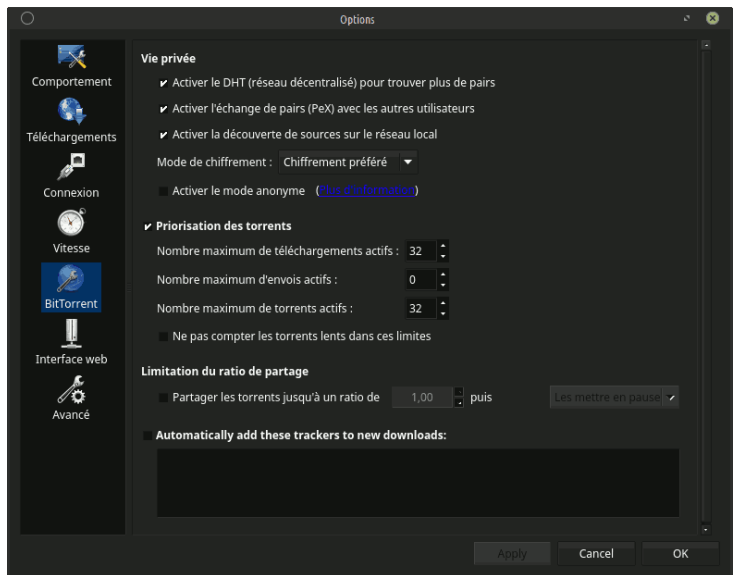

<span id="page-12-0"></span>Figure 2: Outils, Options..., BitTorrent : Prioriser les torrents (rend les autres activités sur internet plus lentes mais augmente le débit très significativement sur le protocole). Utiliser des nombres de téléchargements supérieurs ou égaux aux téléchargements en cours, Activation des techniques de partages décentralisés des .torrent (DHT,  $PeX, \ldots$ ).

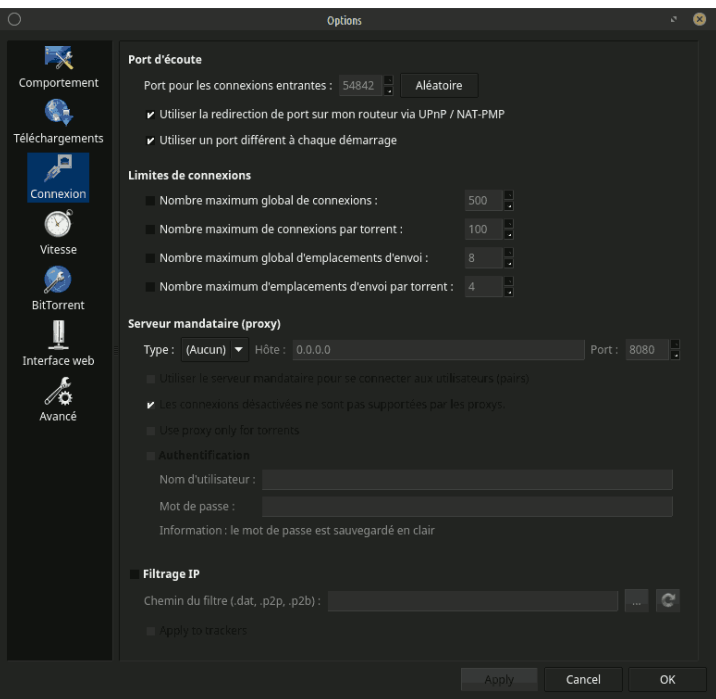

<span id="page-12-1"></span>Figure 3: Outils, Options..., Connexion : Désactivation de la limite de quantité de pairs connectés.

Optionnel, utile que dans certains rares cas: il est possible que le téléchargement ne démarre pas, car il n'y a personne qui en apparence partage le fichier. Dans ce cas, il faut attendre quelques minutes (une vingtaine, parfois moins ou plus, selon votre patience. . . ). Mais parfois, c'est simplement que le ou les trackers de votre fichier .torrent sont insuffisants pour compléter votre téléchargement, et il se peut qu'il existe d'autres trackers qui eux ont les adresses IP de certaines personnes qui partagent votre fichier.

On va donc ajouter de nouveaux trackers au fichier torrent. Pour se faire, il faut une liste de trackers intéressants. On peut les chercher sur internet mais je conseille plus simplement de copier les trackers d'un autre fichier torrent. Pour cela, ouvrir la zone "Trackers" d'un torrent que vous aurez ajouté à vos téléchargements (bouton inférieur, voir [6.2\)](#page-10-6). Une liste d'url apparaît : il s'agit des trackers que vous allez importer.

 $Sélectionnez-les tous (Ctrl+A), copiez-les (Ctrl+C). Our vez ensuite le tortent qui est mal pourvu de$ trackers, ouvrez la section tracjers, et collez (Clic-droit, Ajouter un nouveau tracker. . . et puis collez dans "Liste des trackers à ajouter (un par ligne):"). Si c'était le problème, vos téléchargements devraient reprendre assez vite. Le cas échéant, ajoutez-en d'autres, et faites régulièrement un clic-droit, puis "Nouvelle annonce à tous les trackers" pour être sûr que les ajouts sont pris en compte. Sur des fichiers rares, il peut y avoir besoin d'attendre plusieurs jours pour terminer un téléchargement (comme peu de personnes le partagent, le fichier est peu disponible. . . )

#### <span id="page-13-0"></span>6.3.2 Minimisation des chances de se faire avoir par Hadopi

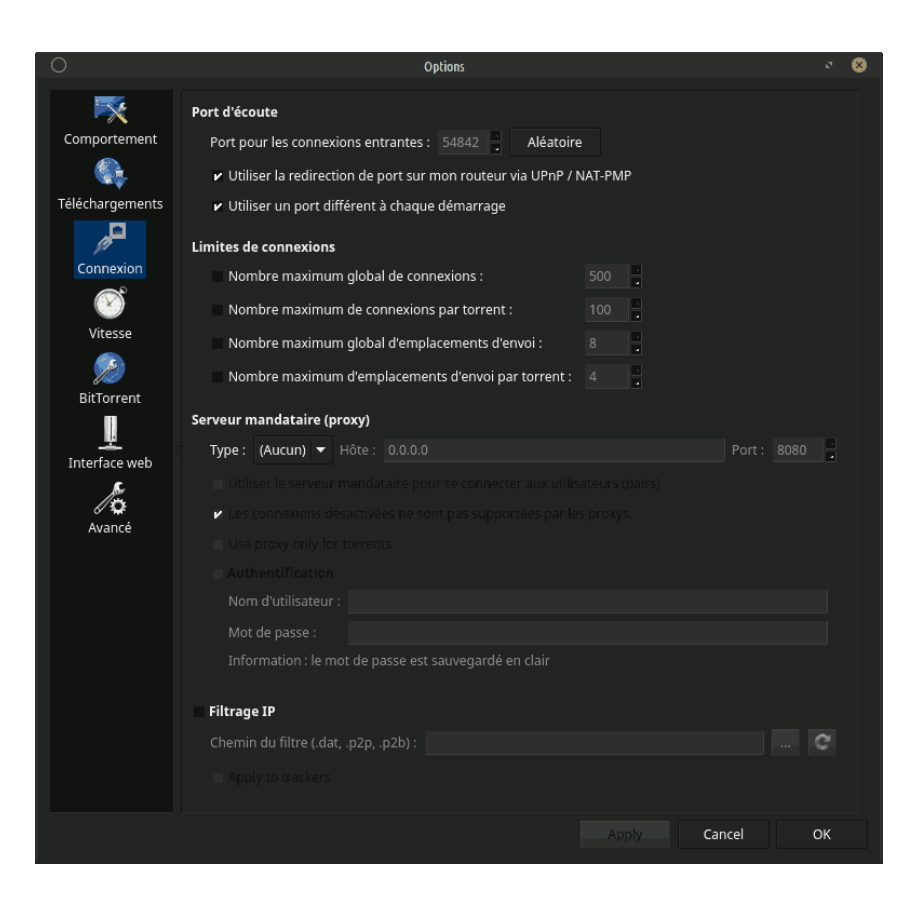

<span id="page-13-1"></span>Figure 4: Outils, Options..., Connexion, attribuer des ports aléatoires à chaque démarrage de qbittorrent. Le port par défaut est souvent le plus surveillé et ce n'est pas sain de rester sur le même port lontemps... en changer à chaque redémarrage permet d'éloigner le problème.

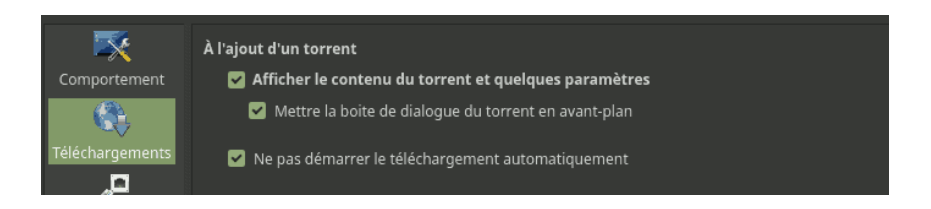

<span id="page-14-0"></span>Figure 5: Outils, Options..., Téléchargements, cocher "Ne pas démarrer le téléchargement automatiquement".

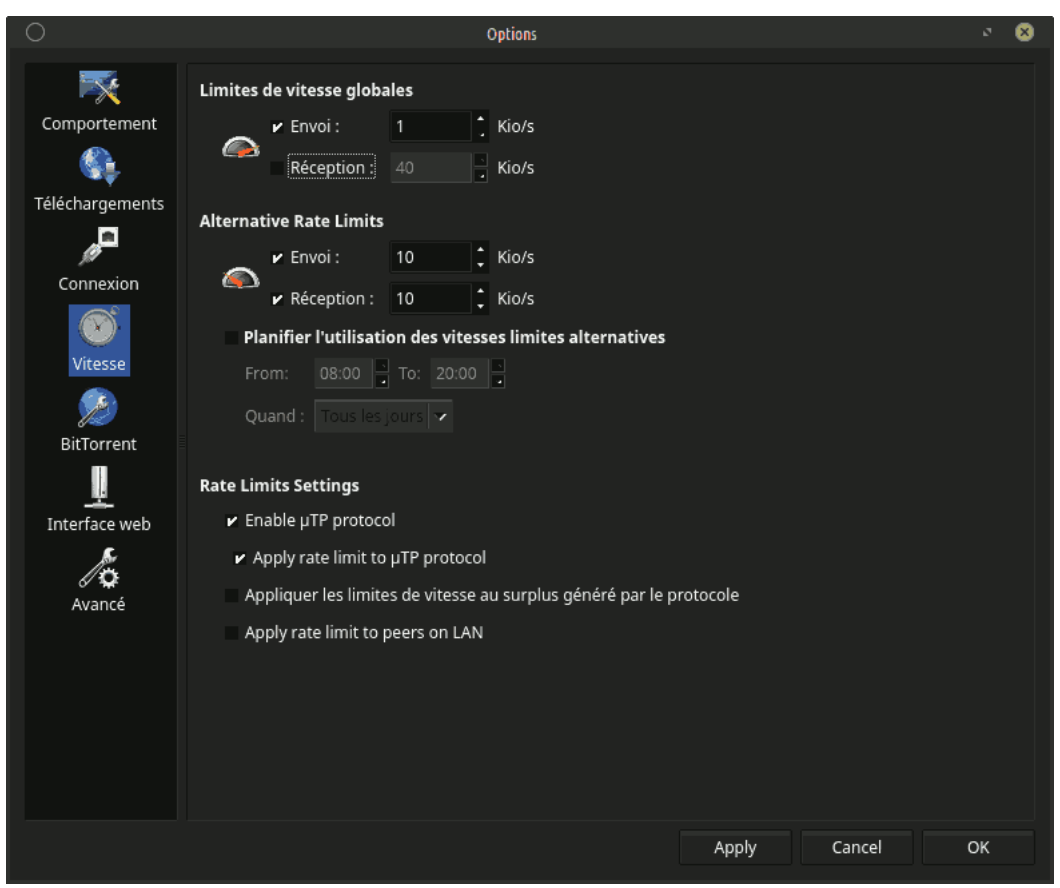

<span id="page-14-1"></span>Figure 6: Outils, Options..., Vitesse, attribuer une limite de débit globale à l'émission de 1ko/s. Ainsi, vous n'émettez que très très peu, rendant statistiquement improbable que vous envoyiez quelque chose à Hadopi. Je ne garanti rien ! Mais cela a fonctionné pendant les 4 derniers mois pour moi.

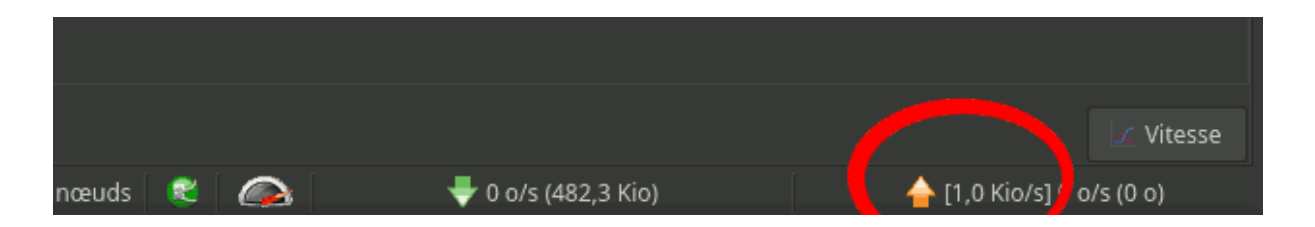

<span id="page-14-2"></span>Figure 7: Autre méthode pour mettre en place une limite globale sur les vitesses de téléchargement ou de partage.

#### <span id="page-15-0"></span>6.3.3 Strict minimum pour ne pas se faire avoir par Hadopi

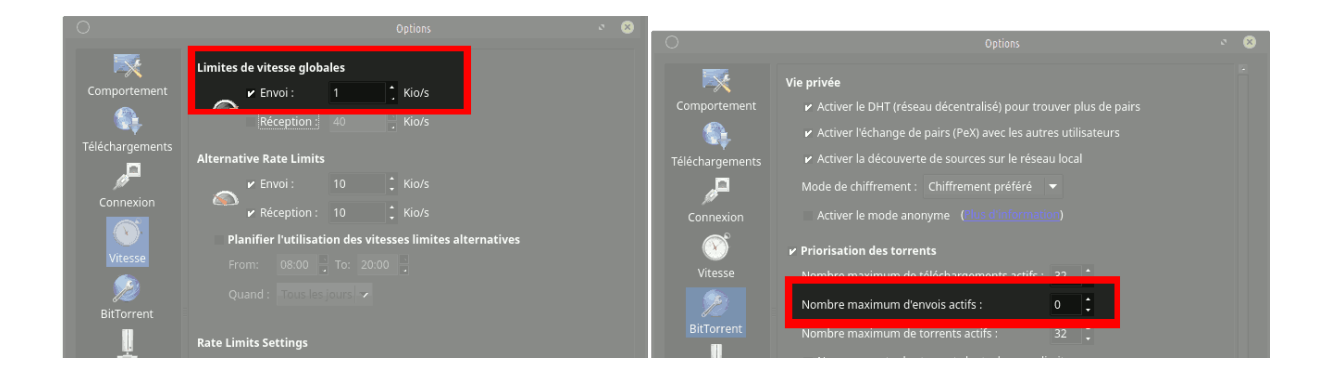

Figure 8: Strict minimum pour ne pas se faire avoir par Hadopi.

<span id="page-15-3"></span>Pensez également à mettre au moins en pause tout téléchargement terminé, pour réduire le partage !

#### <span id="page-15-1"></span>6.4 Mise en pratique

Le mieux pour télécharger c'est de pratiquer. On va télécharger une iso Linux (que vous supprimerez si vous n'en avez pas l'utilité). C'est 100% légal. Vous ne risquez rien à télécharger une iso Linux si vous êtes mal paramétré.

#### <span id="page-15-2"></span>6.4.1 Téléchargement d'une iso Linux

Cette étape est la première à effectuer. Allons sur <http://blog.linuxmint.com/?p=3051>.

Cliquez sur le lien .torrent.

Téléchargez le fichier .torrent obtenu.

<span id="page-15-4"></span>Ouvrez-le avec qbittorrent.

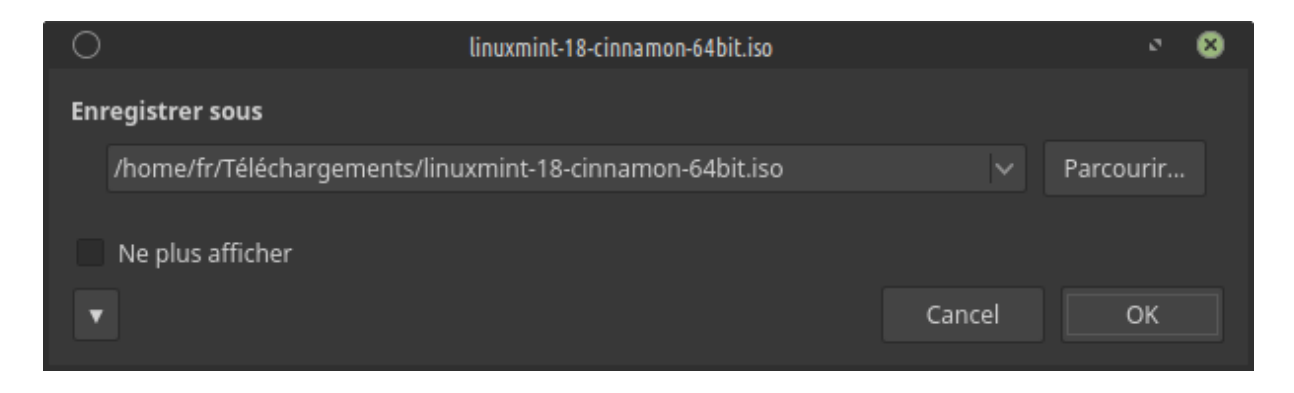

Figure 9: Proposition de téléchargement. Cliquez sur OK.

Cliquez sur OK pour ajouter le fichier .torrent à la liste des transferts.

| $\circ$                                           |                 |                                 | qBittorrent v3.3.1                                                             |                |                          |          |                                   | േ<br>$- 0.01$ |
|---------------------------------------------------|-----------------|---------------------------------|--------------------------------------------------------------------------------|----------------|--------------------------|----------|-----------------------------------|---------------|
| Édition<br>Fichier<br>Affichage<br>Outils<br>Aide |                 |                                 |                                                                                |                |                          |          |                                   |               |
| $\bullet$<br><b>County</b>                        | ⊕               | $\vec{\text{A}}$                | ▲                                                                              | w              | v                        | $\times$ |                                   |               |
| Ω<br>$\sim$                                       |                 |                                 |                                                                                |                |                          |          | Filtrer la liste des torre        |               |
| Ouvrir Supprimer<br>Ouvrir URL<br>Démarrer        | Mettre en pause |                                 | Priorité maximale Augmenter la priorité Diminuer la priorité Priorité minimale |                |                          | Options  |                                   |               |
| Transferts (1) 592 Recherche                      |                 |                                 |                                                                                |                |                          |          |                                   |               |
| <b>Z STATUT</b>                                   | # $\vee$<br>Nom |                                 | Taille Progression                                                             | Statut         | Temps restant            | Pairs    | Vitesse DL Vitesse UP             | Ratic         |
| $\mathbb{F}$ Tous (1)                             |                 | inuxmint-18-cinnamon-64bit.iso  | 5,4%<br>1.5 Gic                                                                | En télécha.    | 1h3m                     | 25       | 473,4 Kio/s<br>0 o/s              | 0,00          |
| En Téléchargement (1)                             |                 |                                 |                                                                                |                |                          |          |                                   |               |
| En Partage (0)                                    |                 |                                 |                                                                                |                |                          |          |                                   |               |
| Terminés (0)                                      |                 |                                 |                                                                                |                |                          |          |                                   |               |
| Démarrés (1)                                      |                 |                                 |                                                                                |                |                          |          |                                   |               |
| <b>II</b> En Pause (0)                            |                 |                                 |                                                                                |                |                          |          |                                   |               |
| $\Box$ Actifs (1)                                 |                 |                                 |                                                                                |                |                          |          |                                   |               |
| $\Box$ Inactifs (0)                               |                 |                                 |                                                                                |                |                          |          |                                   |               |
| $\blacksquare$ Errored (0)                        |                 |                                 |                                                                                |                |                          |          |                                   |               |
| <b>Z</b> CATÉGORIES                               |                 |                                 |                                                                                |                |                          |          |                                   |               |
| Toutes Catégories (1)                             |                 |                                 |                                                                                |                |                          |          |                                   |               |
| Général<br>Sans Catégorie                         | Trackers        | $\lambda$ Pairs<br>Sources HTTP | Contenu                                                                        |                |                          |          |                                   | C Vitesse     |
|                                                   |                 |                                 | DHT: 392 nœuds                                                                 | G<br>$\bullet$ | $473,4$ Kio/s (95,2 Mio) |          | $(1,0 \text{ Kio/s}]$ 0 o/s (0 o) |               |

<span id="page-16-1"></span>Figure 10: Démarrage du téléchargement.

 $\hat{A}$  la fin du téléchargement, faites clic-droit sur le fichier dans la zone des téléchargements en cours, puis ouvrir le répertoire de destination. Cela vous mettra en face de votre téléchargement achevé.

#### <span id="page-16-0"></span>6.4.2 Téléchargement d'un logiciel de CAO

Votre responsabilité seule est engagée si vous suivez les étapes suivantes. En aucun cas l'auteur ne peut être engagé. Il est évident que c'est illégal.

Ce fichier n'est là que pour une utilisation "récréative", éducative de ces logiciels et en aucun cas pour encourager l'utilisation professionnelle de logiciels professionnels sans les avoir payés.

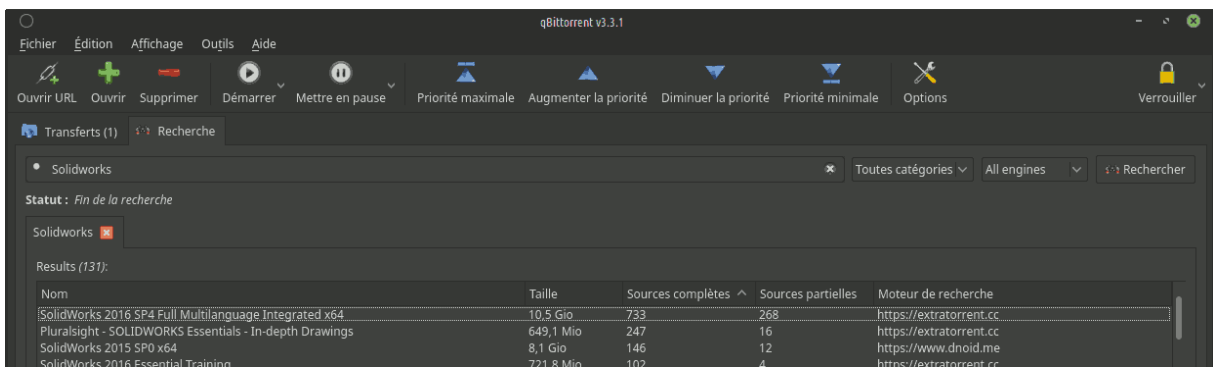

<span id="page-16-2"></span>Figure 11: Cherchons un logiciel de CAO. Dans l'onglet "Recherche", écrire le nom du logiciel que vous souhaitez. À droite, en cliquant sur "Rechercher", on obtient tous les résultats que l'on voit en dessous, qui peuvent être de l'ordre de plusieurs milliers.

Note: Les moteurs de recherches téléchargent directement les informations. Toute la partie "recherche" n'utilise pas le principe de réseau distribué.

Pour télécharger le logiciel que vous souhaitez, simplement double-cliquer sur celui qui vous plaît.

Note : Les cracks viennent pour la plupart de SolidSquad, une équipe russe qui publie tout en premier sur le site <rutracker.org>. Je vous conseille de l'utiliser pour des logiciels de CAO ou de calcul, avec la méthode que l'on a utilisée pour télécharger Linux Mint. Il ne faut pas être allergique au russe, mais sinon c'est simple : recherche, résultats, cliquer sur le résultat qui plaît, l'ouvrir, et télécharger le fichier .torrent (ou cliquer sur le lien magnet si il y en a un). Suivre ensuite les étapes que l'on a suivi plus haut.

#### <span id="page-17-0"></span>6.4.3 Petites choses pour améliorer l'utilisation

Dans "Outils", il existe "Action lorsque les téléchargements sont terminés". On peut ainsi demander à l'ordinateur de s'éteindre quand le téléchargement est terminé, minimisant le partage, éteignant l'ordinateur.

Dans "Pairs", on peut voir la quantité effective de pairs, et voir si ceux-ci possèdent beaucoup ou pas du fichier cherché.

Dans "Vitesse", on peut observer son débit entrant (téléchargement) et sortant (partage). Cela permet de voir vite si l'on a fait une erreur dans le paramétrage.

Dans "Contenu", on peut désactiver certains contenus, et éviter d'attendre leur téléchargement. (Par exemple, si vous êtes sous Windows 64bits, et que votre téléchargement propose une version Windows 32bits en plus d'une version 64bits, vous pouvez désactiver la version 32bits)

Le méta-moteur de recherche contient un grand nombre d'options. Vous pouvez limiter votre recherche aux logiciels, aux livres, interdire certains moteurs aux résultats pénibles, demander des résultats que d'un seul moteur,... les options sont nombreuses.

Si vous êtes un peu bricoleur, vous pouvez ajouter d'autres moteurs de recherche depuis <plugins.qbittorrent.org>.

Si vous êtes un peu bricoleur, vous pouvez mettre en place une alerte automatique sur une recherche, en flux RSS. (Affichage, RSS. Ajouter ensuite un flux RSS d'une recherche qui vous intéresse)

<span id="page-18-8"></span>Si vous êtes un peu plus bricoleur, vous pouvez ajouter votre propre moteur de recherche parmi les autres : <github.com/qbittorrent/qBittorrent/wiki/>.

Si vous êtes très bricoleur, vous pouvez piloter à distance votre qbittorrent (par exemple via votre téléphone), sous réserve que vous sachiez le paramètrer proprement, dans Outils, Options. . . Interface Web.

## <span id="page-18-0"></span>7 Remarque

Il est tout à fait possible que vous préféreriez un autre client BitTorrent, tout comme il est tout à fait possible que vous préféreriez un autre moteur de recherche de .torrent.

Comme des logiciels utilisant le protocole BitTorrent sont déjà évoqués plus haut, je vous différents moteurs de recherche.

Si vous voulez une application pour le faire, sous Windows, je conseille Bit Che, disponible ici : <convivea.com> .

Si vous êtes plus accoutumé au web, la liste proposée par Wikipédia fera amplement l'affaire[\[10\]](#page-19-3), ou sinon visez les méta-moteurs de recherche :  $\tau$ <torrentz2.eu>, bitdigg,... Liste non exhaustive.

# <span id="page-18-1"></span>8 Bibliographie

# References

- <span id="page-18-5"></span>[7] Github's qbittorrent webpage. <http://git.qbittorrent.org/>. [4](#page-3-0)
- <span id="page-18-4"></span>[6] GNU Software Foundation. <https://gnu.org>. [4](#page-3-0)
- <span id="page-18-3"></span>[4] Il était une fois un gnome et les Fonctions de Hachage.... [https://chiffrer.info/](https://chiffrer.info/?p=84) [?p=84](https://chiffrer.info/?p=84). [2](#page-1-0)
- <span id="page-18-7"></span>[9] Sébastien Sauvage sur les condamnations du téléchargement. [http://sebsauvage.](http://sebsauvage.net/links/?8GPdLw) [net/links/?8GPdLw](http://sebsauvage.net/links/?8GPdLw). [5](#page-4-2)
- <span id="page-18-6"></span>[8] uTorrent Garbage App Turns Out To Be a Bitcoin Miner. [http://www.newsbtc.com/](http://www.newsbtc.com/2015/03/06/utorrent-garbage-app-turns-bitcoin-miner/) [2015/03/06/utorrent-garbage-app-turns-bitcoin-miner/](http://www.newsbtc.com/2015/03/06/utorrent-garbage-app-turns-bitcoin-miner/). [4](#page-3-0)
- <span id="page-18-2"></span>[2] Wikipedia - BitTorrent. <https://en.wikipedia.org/wiki/BitTorrent>. [1,](#page-0-0) [2,](#page-1-0) [4](#page-3-0)
- <span id="page-19-2"></span>[5] Wikipedia - Client (computing). [https://en.wikipedia.org/wiki/Client\\_](https://en.wikipedia.org/wiki/Client_(computing)) [\(computing\)](https://en.wikipedia.org/wiki/Client_(computing)). [2](#page-1-0)
- <span id="page-19-3"></span>[10] Wikipedia - Comparison of BitTorrent sites. [https://en.wikipedia.org/wiki/](https://en.wikipedia.org/wiki/Comparison_of_BitTorrent_sites) [Comparison\\_of\\_BitTorrent\\_sites](https://en.wikipedia.org/wiki/Comparison_of_BitTorrent_sites). [14](#page-18-8)
- <span id="page-19-0"></span>[1] Wikipedia - Peer-to-peer file sharing. [https://en.wikipedia.org/wiki/](https://en.wikipedia.org/wiki/Peer-to-peer_file_sharing) [Peer-to-peer\\_file\\_sharing](https://en.wikipedia.org/wiki/Peer-to-peer_file_sharing). [1](#page-0-0)
- <span id="page-19-1"></span>[3] Wikipedia - Port (computer networking). [https://en.wikipedia.org/wiki/Port\\_](https://en.wikipedia.org/wiki/Port_(computer_networking)) [\(computer\\_networking\)](https://en.wikipedia.org/wiki/Port_(computer_networking)). [2](#page-1-0)